# dBTechnologies

# **DVA MINI G2 2-Way アクティブ ライン アレイモジュール**

取扱説明書

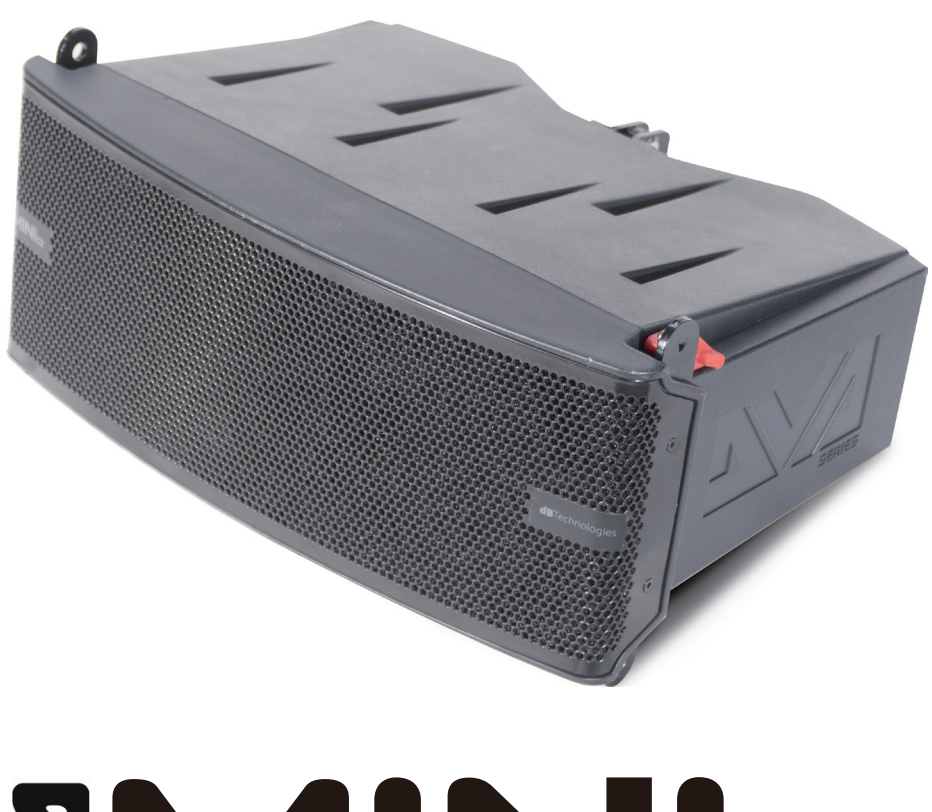

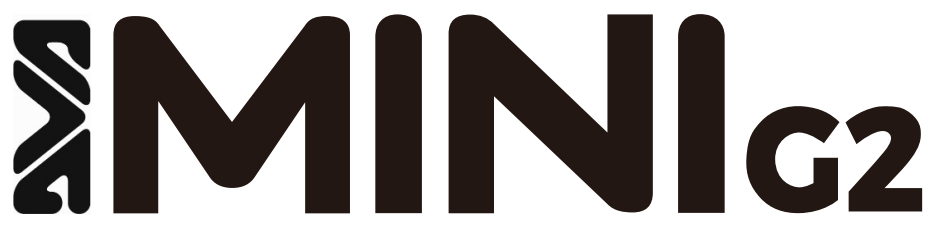

# <span id="page-1-0"></span>安全にお使いいただくために

製品を安全に正しくお使いいただき、あなたや他の人々への危害や財産への損害を未然に防止するために、以下の注意事項を よくお読みください。

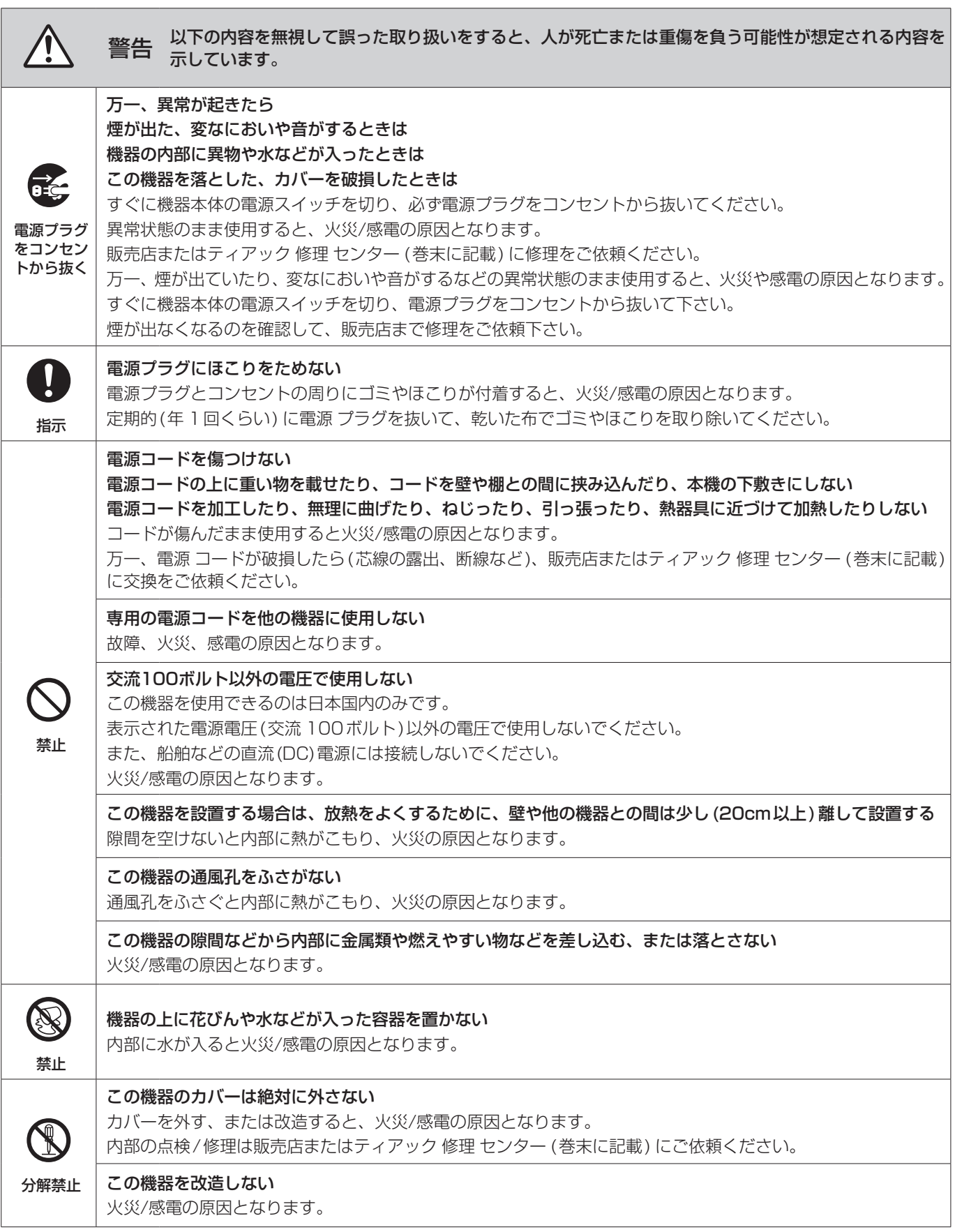

# 安全にお使いいただくために

製品を安全に正しくお使いいただき、あなたや他の人々への危害や財産への損害を未然に防止するために、以下の注意事項を よくお読みください。

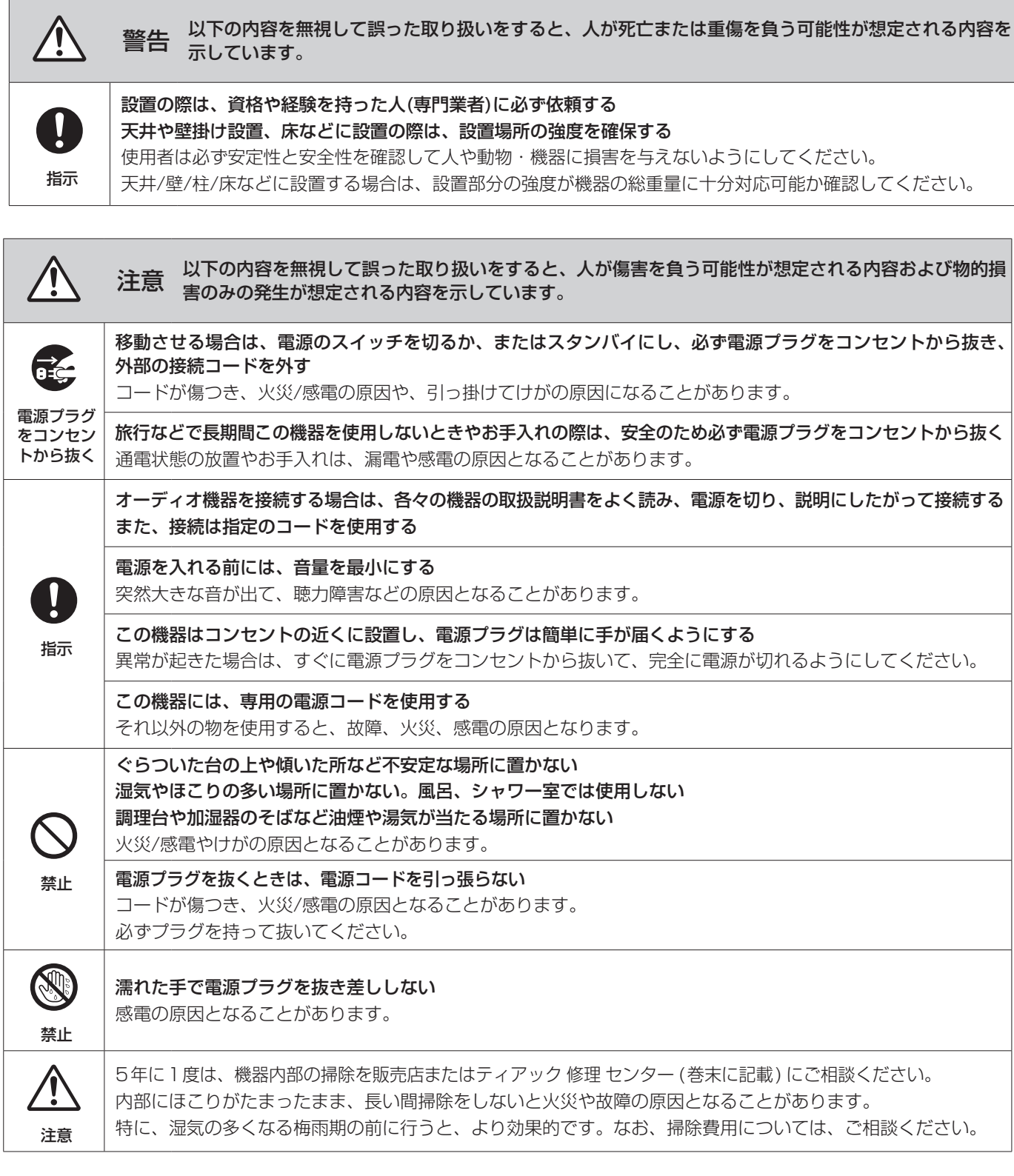

# 目次

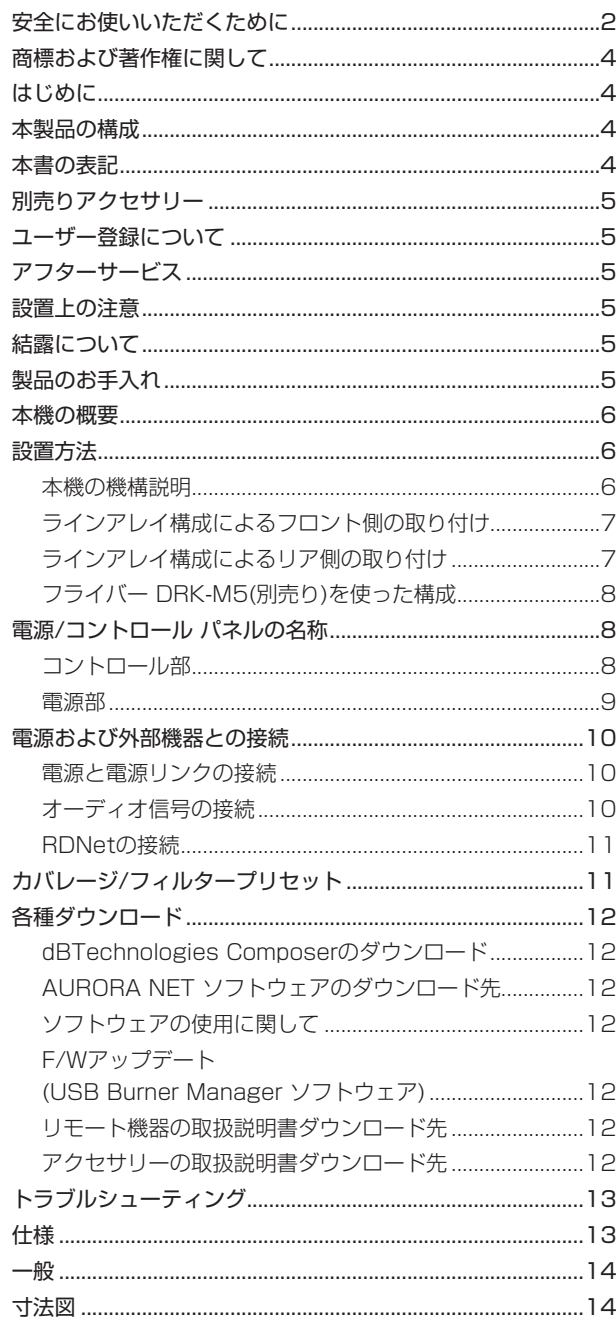

# 商標および著作権に関して

- TASCAM およびタスカムは、ティアック 株式会社の登録商標 です。
- Neutrik および etherCON は、Neutrik AG の登録商標です。 また、powerCON およびTRUE 1は、Neutrik AG の商標です。
- Digipro は AEB INDUSTRIALE SRL の商標です。
- dBTechnologies はA.E.B Industriale SRL のそれぞれの国 における商標または登録商標です。
- その他、記載されている会社名、製品名、ロゴマークは各社の 商標または登録商標です。

# はじめに

このたびは、dBTechnologies DVA MINI G2をお買い上げいた だきまして、誠にありがとうございます。

ご使用になる前に、この取扱説明書をよくお読みになり、正しい 取り扱い方法をご理解いただいた上で、末永くご愛用くださいま すようお願い申しあげます。お読みになったあとは、いつでも見 られるところに保管してください。

● 取扱説明書(日本語) は、TASCAM のウェブサイトからダウン ロードすることができます。

#### https://tascam.jp/jp/

● 最新版の取扱説明書(英語) については、dBTechnologies の ウェブサイトのダウンロードページから、"DVA Mini G2" の 項目を選択し、上段"Manuals" の列から対象となるPDFファ イルをダウンロードしてください。

https://www.dbtechnologies.com/en/downloads/

# 本製品の構成

本製品の構成は、以下の通りです。

なお、開梱は本体に損傷を与えないよう慎重に行ってください。 梱包箱と梱包材は、後日輸送するときのために保管しておいてく ださい。付属品が不足している場合や輸送中の損傷が見られる場 合は、当社までご連絡ください。

- 0 本体 ........................................................................................×1
- 0 取扱説明書(本書、保証書付き)...........................................×1 専用電源コードに関するお問い合わせは、タスカムカスタマー サポート(巻末に記載)までご連絡ください。

# 本書の表記

本書では、以下のような表記を使います。

- 本機および外部機器のボタン/端子などを「POWER」のよう に太字で表記します。
- **本機のディスプレーに表示される文字を "MAIN"のように "\_\_"**で使って表記します。

#### ヒント

本機を、このように使うことができる、といったヒントを記載 します。

#### メモ

補足説明、特殊なケースの説明などを記載します。

#### 注意

指示を守らないと、人がけがをしたり、機器が壊れたり、デー タが失われたりする可能性がある場合に記載します。

# <span id="page-4-0"></span>別売りアクセサリー

輸送や本体設置のために下記の別売りアクセサリーが、ご使用に なれます。

- DRK-M5 : フライバー (吊り下げフレーム : 最大荷重400 kg)
- DSA-M2 : ポールマウントアダプター (スピーカーポール)
- DSF M2: スタックアダプター (サブウーファーに設置用)
- DT-8MINI : トローリー (運搬用台車) (本機を最大8台まで積載可)
- RC M2 : レインカバー

# ユーザー登録について

TASCAMのウェブサイトにて、オンラインでのユーザー登録をお 願いいたします。

https://tascam.jp/jp/login

# アフターサービス

- この製品には、保証書が添付(巻末に記載) されています。大切 に保管してください。万が一販売店印の捺印やご購入日の記載 が無い場合は、無料修理保証の対象外になりますので、ご購入 時のレシートなどご購入店/ ご購入日が確認できるものを一緒 に保管してください。
- 保証期間はお買い上げ日より1年です。保証期間中は、保証書 に記載の無料修理規定によりティアック 修理 センター (巻末に 記載) が無料修理致します。その他の詳細については、保証書を ご参照ください。
- 保証期間経過後、または保証書を提示されない場合の修理につ いては、お買い上げの販売店またはティアック 修理 センター (巻 末に記載) にご相談ください。修理によって機能を維持できる場 合は、お客様のご要望により有料修理いたします。
- 万一、故障が発生した場合は使用を中止し、お買い上げの販売 店またはティアック 修理 センター (巻末に記載) までご連絡く ださい。
- 修理を依頼される場合は、次の内容をお知らせください。なお、 本機の故障、もしくは不具合により発生した付随的損害(録音内 容などの補償) の責については、ご容赦ください。
	- 型名、型番 (DVA MINI G2)
	- 製造番号 (Serial No.)
	- 故障の症状 (できるだけ詳しく)
	- お買い上げ年月日
	- お買い上げ販売店名
- お問い合わせ先については、巻末をご参照ください。
- 本機を廃棄する場合に必要となる収集費などの費用は、お客様 のご負担になります。

#### 設置上の注意

- 設置は、資格や経験を持った人(専門業者)が必ず行い、使用者は 必ず安定性と安全性を確認して人や動物・機器に損害を与えな いようにしてください。
- 本機の動作保証温度は、摂氏-5度〜50度です。
- 次のような場所に設置しないてください。音質低下の原因、ま たは故障の原因となります。
	- 暖房器具のそばなど極端に温度が高い場所
	- 極端に温度が低い場所
	- 湿気の多い場所や風通しが悪い場所。
- 放熱をよくするために、本機の上には物を置かないでください。
- 熱を発生する機器の上に本機を置かないでください。
- 本機の近くに大型トランスを持つ機器がある場合にハム(うな り)を誘導することがあります。この場合は、この機器との間隔 や方向を変えてください。
- テレビやラジオの近くで本機を動作させると、テレビ画面に色 むらが出る、またはラジオからの雑音が出ることがあります。 この場合は、本機を遠ざけて使用してください。
- 携帯電話などの無線機器を本機の近くで使用すると、着信時や 発進時、通話時に本機から雑音が出ることがあります。この場 合は、それらの機器を本機から遠ざけるか、もしくは電源を切っ てください。

#### 結露について

本機を寒い場所から暖かい場所へ移動したときや、寒い部屋を暖 めた直後など、気温が急激に変化すると結露を生じることがあり ます。結露したときは、約1〜2時間放置してから電源を入れてお 使いください。

#### 製品のお手入れ

製品の汚れは、柔らかい布でからぶきしてください。 化学雑巾、ベンジン、シンナー、アルコールなどで拭かないでく ださい。表面を傷める、または色落ちさせる原因となります。

#### <span id="page-5-0"></span>本機の概要

dBTechnologies DVA MINI G2は、フルリモートコントロール を実現する高性能DSP搭載のパワフルなパワーアンプを驚異的に 軽量・コンパクトな筐体に内蔵する2-Way アクティブ ライン ア レイモジュールです。

- 高域用に2個の0.75インチ スピーカー (1インチ ボイスコイル) を、低域用に2個の6.5インチ ウーファー (1.75インチ ボイス コイル)を搭載し、最大400 W(RMS)の出力が可能なDigipro G3アンプ部は、ロータリー式のDSPコントローラーで、スピー カーから出力される音を7種類のプリセットで、細かくコント ロールできます。
- **また、リニアフェイズ FIR フィルターにより、ラインアレイ構成の** カバレージを正確にクリアで分かりやすいサウンドで提供します。
- 無料のコントロールソフトウェア(dBTechnologies AURORANET)を 使 うこ と で、RDNet接 続(※)経 由 に よ り、 ラインアレイのコントロールやコンフィギュレーションを リモートで、詳細に行うことができます。
- ※ 別売りのリモート 機器[RDNet Control 2]、または[RDNet Control 8] が必要になります。

詳細は、リモート機器の取扱説明書を指定ページからダウンロー ドして参照してください。(12ページ「リモート機器の取扱 [説明書ダウンロード先」を](#page-11-1)参照)

# 設置方法

最終的なラインアレイの特性や必要な角度が決まったら設置を始め てください。

- 適切に設置作業が完了した後、各ケーブル類を接続してください。
- 通常の設置や安全な耐荷重は、dBTechnologies Composer ソフトウェアで確認することができます。

dBTechnologies Composerソフトウェアの内容は、 [12ペ ー ジ「dBTechnologies Composerの ダ ウ ン ロ ー ド 」](#page-11-2) を参照してください。

#### 注意

ここで紹介する設置方法以外で、絶対に設置しないでください。 指示を守らない場合、人がけがをしたり、機器が壊れたりする 原因となります。

- ●設置は、資格や経験を持った人(専門業者)が必ず行い、使用者は 必ず安定性と安全性を確認して人や動物・機器に損害を与えな いようにしてください。
- ●設置部分の強度が機器の総重量に十分対応可能か確認してくだ さい。(設置部分の強度が不足している場合、落下や転倒して、 人や動物・機器に損害の原因になります。)• 本体のハンドルや 本体ブラケットを使って本機器を吊るさないでください。
- 別売りアクセサリーを安全にお使い頂くために、使用前など定 期的にしっかりと固定・組み立てされているかチェックしてく ださい。 (弊社は、不適切なアクセサリーの使用、または追加による損傷 に対していかなる責任も負いません。)
- スピーカーは、必ず安定した場所に確実に設置してください。
- ●安全上の理由により、適切な固定方法を用いることなくスピー カーを重ねて設置しないでください。
- スピーカーを吊り下げる場合は、すべての部品をチェックし、 ダメージ・変形・歪み・欠落がないか確認し、設置中の安全に 問題がないことを確認してください。
- スピーカーを重ねる場合、指定の荷重や台数を超えての設置は、 機器または人に損害を与える恐れがあります。

#### 本機の機構説明

ラインアレイを簡単かつ確実に組立/解体できるよう、下記の機構 を装備しています。

- **A** アッパーブラケット (穴付き)
- B アッパーブラケット (クイックリリース·ピン組み込み済み) 組み込み済みアッパーブラケットには、セーフティロック機 構が組み込まれています。(下図参照)
- C ロウアーブラケット(穴付き)
- D ロウアーブラケット(クイックリリース・ピン組み込み済み)
- E リアブラケット(ジョイント金具とクイックリリースピン付き)
	- リアブラケットは、ラインアレイ・モジュール間の許容 傾斜角度を示しています。

F オーディオ/ネットワーク入出力部およびコントロール部 G 電源IN・LINK/ヒューズ部

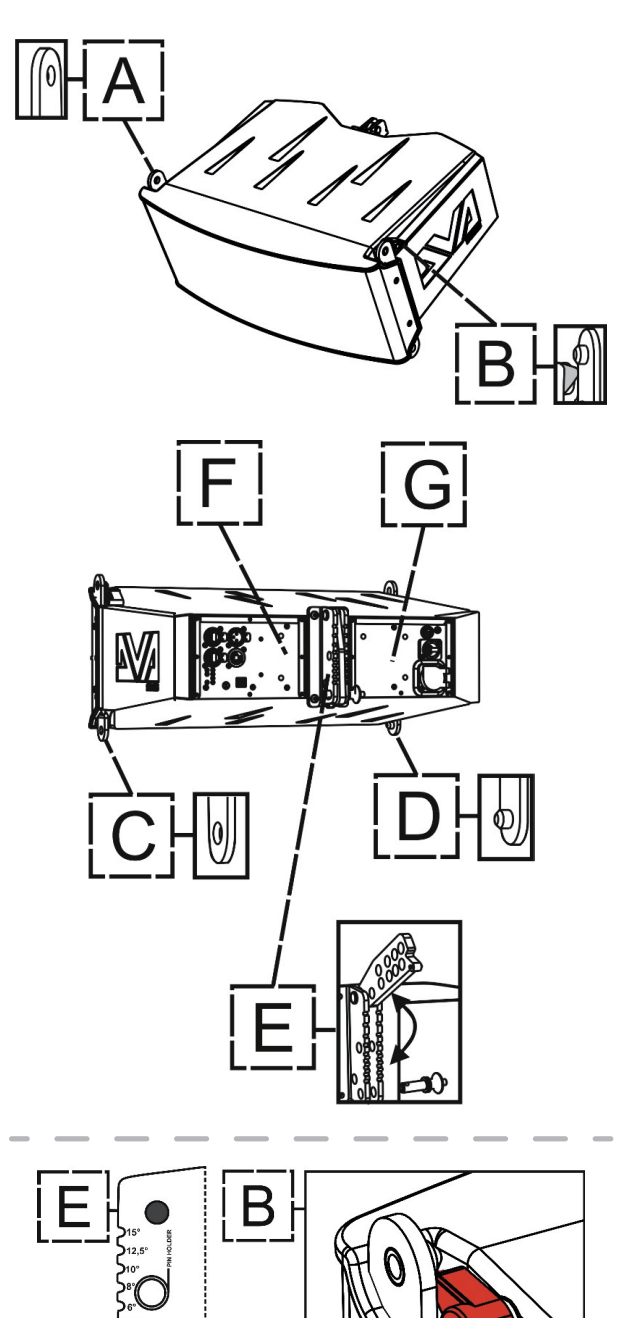

# <span id="page-6-0"></span>ラインアレイ構成によるフロント側の取り付け

● 2台のDVA MINI G2モジュール (下図の"X" および"Y") を重ねて、 下図のようにフロント 側のDロウアーブラケットのクイックリリース・ ピンをAアッパーブラケットの穴に挿し込んでください。 同様にBアッパーブラケットのクイックリリース・ピンをCロウアー ブラケットの穴に挿し込んでください。

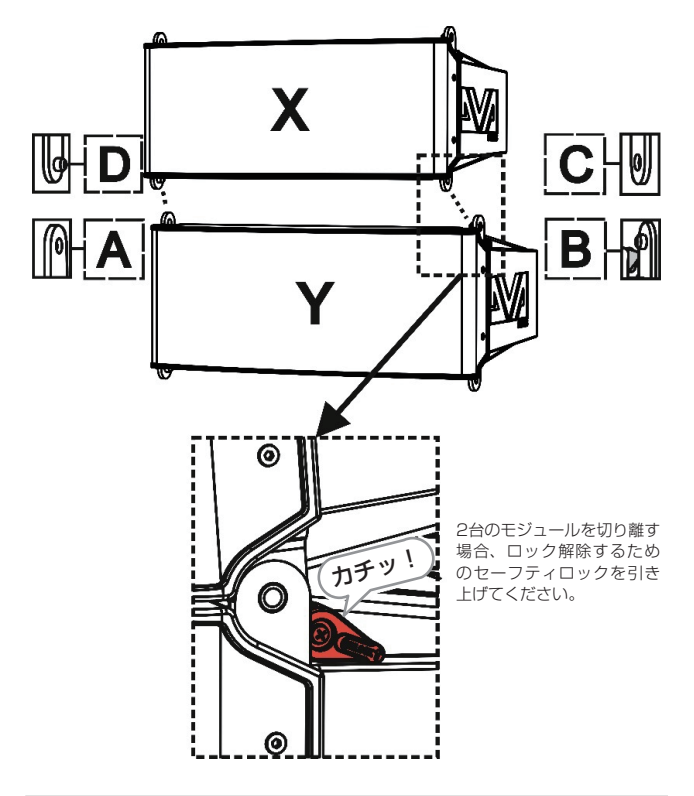

#### ラインアレイ構成によるリア側の取り付け

● "X" および"Y" のモジュール 両方の回リアブラケットのピンホ ルダーの位置からリアのクイックリリース・ピンを引き出して ください。

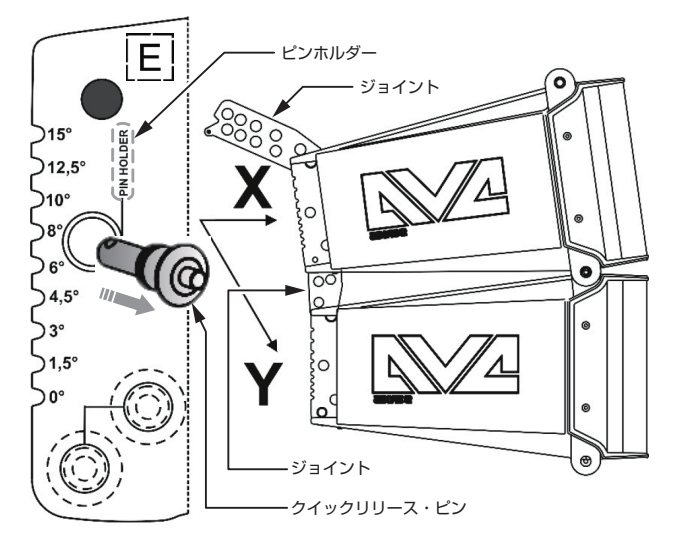

- "X"モジュールの回リアブラケットに、"Y"モジュールのジョイ ントを目的の角度に穴を合わせて、挿入してください。(下図1)) "Y"モジュールのジョイントにピンを挿入して、目的の位置で ロックしてください。(下図2)
	- [1.5°/4.5°/8°/12.5° ]の角度は、下図3の穴を選択
	- [0°/3°/6°/10°/15°]の角度は、下図40の穴を選択

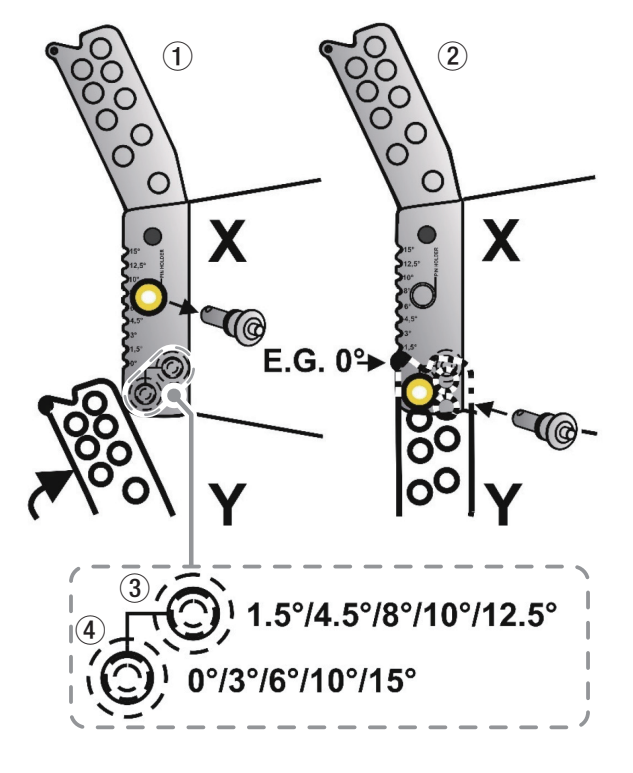

#### メモ

- ●設置する前に各ピンが完全にロックされ、モジュール間に緩みや 変形がなく、しっかりと組まれていることを確認してください。
- 安全確保のため、定期的にモジュールやピン、ブラケットの状 態を確認してください。

#### <span id="page-7-0"></span>フライバー DRK-M5(別売り)を使った構成

フライバー DRK-M5は本体と同じく、3点式 クイック・リギング・ システム 方式を採用しています。

#### 注意

- フライバー DRK-M5の最大耐荷重(最大荷重 400 kg) は、 吊り下げ金具の取付け位置で、異なりますのでフライバー DRK-M5の取扱説明書を参照してください。
- 指定の荷重や台数を超えての設置は、機器または人に損害を与 える恐れがあります。
- フロント側には、本体と同じIC/IDロウアーブラケットを装備し ており、フロント側の取り付けは、2台のラインアレイ·モジュー ルの接続方法と同様です。(下図参照)
- リア側の日穴とクイックリリース·ピンにより、希望の傾きを 選択できます。

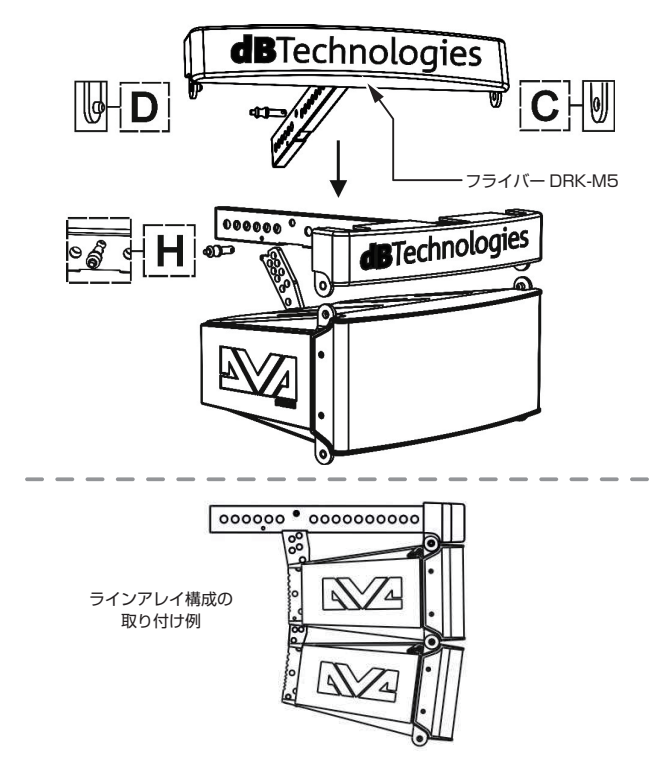

● 取り付けには様々なケースがあるため、正しい取り付け手順と 詳細については、フライバー DRK-M5の取扱説明書を指定 ペー ジからダウンロードして参照してください。

([12ページ「 アクセサリーの取扱説明書ダウンロード先」](#page-11-3)を 参照してください。)

# 電源/コントロール パネルの名称

#### <span id="page-7-1"></span>コントロール部

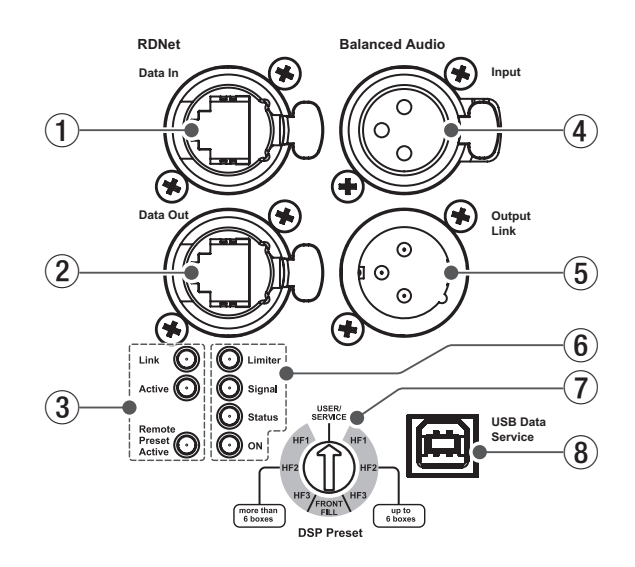

(1) Data in (RDNet ネットワーク接続用) データ 入力 etherCON 端子 (Neutrik社製) 別売りのネットワークコントローラー RDNet Control 2、または RDNet Control 8に接続します。 また、他のRDNet対応 スピーカーからデイジーチェーン 接続の 入力として使用します。

#### 2 Data Out (RDNet デイジーチェーン 出力用) データ 出力 etherCON 端子 (Neutrik社製) 本機を複数台設置する際やラインアレイ 構成で、他のRDNet 対応 スピーカーにデイジーチェーン 接続の出力として使用し

ます。

#### 3 コントロールLED

RDNetネットワーク 関連のステータスLED です。

- Link LED (黄色) RDNetネットワークがアクティブの場合に点灯します。
- Active LED (緑色) RDNetネットワーク上でデータ通信を行っている際、点滅 します。
- Remote Preset Active LED (緑色)

本機がRDNet ネットワーク 上で、制御( リモートコントロール) されている場合に点灯します。 RDNetネットワークの使用方法の詳細は[、12ページ「リモー](#page-11-1)

[ト 機器の取扱説明書 ダウンロード 先」](#page-11-1)を参照してください。

4 Input

XLRバランス 入力端子 XLR端子によるアナログバランス入力端子で、ミキサーや他の スピーカー ( 音源) のバランス信号入力が可能です。

# 注意

電源を入れる前には、音源側の機器の音量を最小にして下さい。

5 Output Link

XLRバランス 出力端子 XLR端子によるアナログバランス 出力端子で、本機を複数台 設置する際にデイジーチェーン 構成で、出力するオーディオ 信号の接続や他のアンプ 内蔵 スピーカーにオーディオ 信号を 出力する際に使用します。

#### <span id="page-8-0"></span>6 ステータスLED

本機の状態をLED表示します。(下記表を参照)

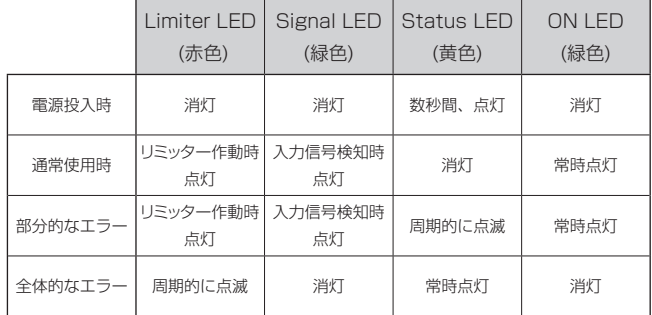

#### 注意

Limiter LED が連続して点灯した状態は、入力信号の歪み音を 伴う、過度の負荷をかかっている状態を示しています。そのま まの状態で、長時間連続使用しないでください。その場合、機 器が壊れたりする原因となります。

#### 7 DSPプリセット(セレクタースイッチ)

8ポジションのセレクタースイッチで、7種類のプリセットと USER/SERVICEポジションを備えています。

● USER/SERVICEポジションは、ファームウェアの更新時、 またはRDNet接続時に設定値の保存先となります。

#### 8 USB Data Service

サービスデータ 端子(USB Bタイプ) 本機のF/W をアップデートする際、使用します。 F/W のダウンロード 方法は、[12ページ「F/Wアップデート](#page-11-4) [\(USB Burner Manager ソフトウェア\)」を](#page-11-4)参照してください。

#### 電源部

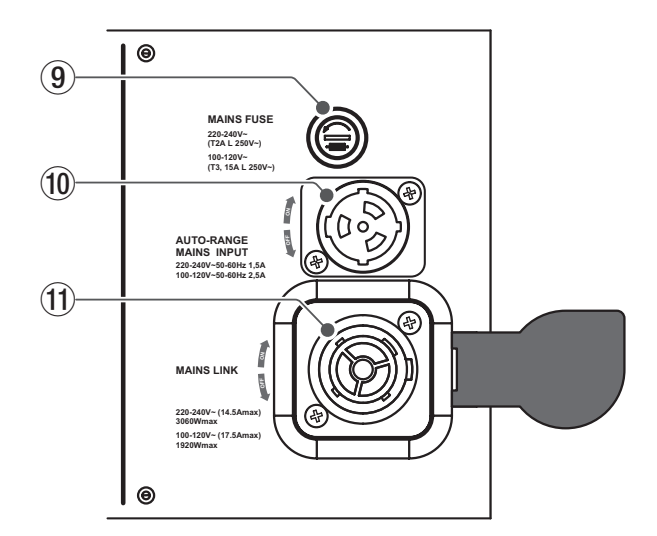

#### 9 電源 フューズホルダー

フューズホルダー

万一、動作しなくなった場合は、電源コードを抜いてティアッ ク修理センター (巻末に記載) にご相談ください。

#### 0 AUTO-RANGE MAINS INPUT

AC 電源 端子(Neutrik 社製 powerCON TRUE1 端子) 専用のNeutrik社製 powerCON TRUE1付 電源 コードを接続し ます。

電源 コードを接続して、プラグ 端子を時計回りに回転させる と端子がロックして、電源が入ります。

#### 注意

- ●ケーブルの接続や取り外しは、必ず電源を切って電源コードを 全て外した状態で行ってください。
- i 不具合や音質劣化を防ぐために、ダメージを受けたケーブルは 新しいものと交換してください。
- 専用電源ケーブルについては、タスカム カスタマーサ ポート(巻 末に記載)にご相談ください。

#### **TO MAINS LINK**

電源 リンク 端子(Neutrik 社製 powerCON TRUE1 端子) 他のアクティブスピーカーなどに電源を供給する端子で、 AUTO-RANGE MAINS INPUT端子(10)とは、並列接続に なっています。

ご使用時は、専用のNeutrik社製 powerCON TRUE1付LINK ケーブル(別売り) をお使いください。

MAINS LINK(電源Link 端子) の最大供給電流は、下記の表に 記述してある許容範囲まで、スピーカーを接続することができ ます。

MAINS LINK 端子の最大供給電流 (AC100-120V時) 17.5 A (max)/1920 W (max)

#### 注意

- 上記以外の方法で、他のアクティブスピーカーなどに電源供給 を絶対に行わないでください。その場合、感電および機器を破 損する恐れがあります。
- 専用電源ケーブルについては、タスカム カスタマーサ ポート(巻 末に記載)にご相談ください。

# <span id="page-9-0"></span>電源および外部機器との接続

本機は、電源とオーディオ信号を1台目のスピーカー(マスター側) から、2台目以降のスピーカー (スレーブ 側) にデイジーチェーン 接続で供給することができます。

#### 電源と電源リンクの接続

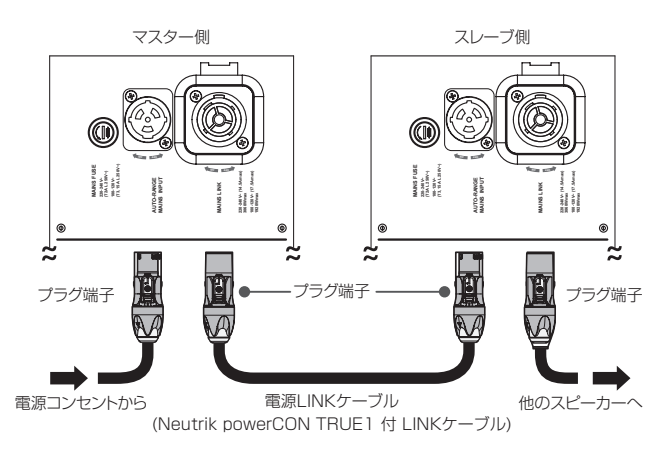

#### 電源の接続

本機のAUTO-RANGE MAINS INPUT 端子(10)に専用のNeutrik powerCON TRUE1付 電源コードを接続し、プラグ端子を時計回り に回転させて、ロックしてください。

ロックされると電源が入ります。また、電源を落とす場合は、逆 の手順で取り外してください。

#### 注意

- 電源を入れる前に必ず、音源側の機器の音量が最小であること を確認して下さい。
- i 電源 コードは必ず、専用のNeutrik powerCON TRUE1付電 源 コードをご使用ください。また、電源LINK ケーブルも必ず、 Neutrik powerCON TRUE1付 LINKケーブル(別売り) をお買 い求めの上、ご使用ください。

それ以外のコードやケーブルを使用すると感電およびスピー カーの動作に影響する場合があります。

(弊社は、不適切なケーブルやコード 類またはアクセサリーの使用 もしくは追加による損傷に対していかなる責任も負いません。)

- 不具合や音質劣化を防ぐために、ダメージを受けたコードやケー ブルは、新しいものと交換してください。
- ●ケーブルの接続や取り外しは、必ず電源を切って電源 コードを 全て外した状態で行ってください。
- ●濡れた手または、機器や電源 コード(または電源LINK ケーブ ル) が濡れた状態で、絶対に電源 コード( または電源LINK ケー ブル) の接続や取り外しをしないでください。感電および機器 を破損する恐れがあります。

#### 電源リンクの接続

MAINS LINK 端子(11)は、マスター側からスレーブ側に専用の Neutrik powerCON TRUE1付 LINKケーブル(別売り)を使って、 デイジーチェーン接続が可能です。

- まず、マスター側の本機のAUTO-RANGE MAINS INPUT 端子(10)に、Neutrik powerCON TRUE1 付電源コードを 前述の「電源の接続」の方法で接続し、その片側を電源コン セントに接続します。
- 次に、専用Neutrik powerCON TRUE1付 LINKケーブルで、 マスター側のMAINS LINK 端子(①)とスレーブ側のAUTO-RANGE MAINS INPUT端子(10)に接続します。

上記の接続を繰り返し、マスター側のMAINS LINK 端子(11))の 下側に記載された最大供給電流に達するまで、スレーブ側のス ピーカーを接続することが可能です。

#### オーディオ信号の接続

同一音源を2台以上のスピーカーに接続する場合、マスター側か らスレーブ 側に送出することができます。

- まず、音源機器からのオーディオ信号をマスター側のInput 端子(4)に接続した後、バランスXLRケーブル(市販品)を 使って、マスター側のOutput Link 端子(5)とスレーブ側の Input 端子(4)に接続します。
- 上記の接続を繰り返すことで、以降のスピーカーを接続する ことができ、デイジーチェーン接続が可能です。

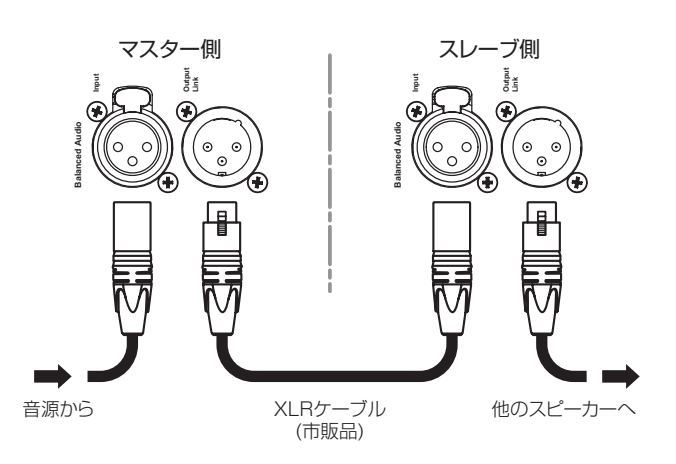

#### 注意

- i 電源を入れる前には、音源側の機器の音量を最小にして下さい。
- i 入力機器のケーブルの接続や取り外しは必ず、本機の電源を切り、 電源 コードを全て外した状態で行ってください。
- 不具合や音質劣化を防ぐために、ダメージを受けたケーブルは 新しいものと交換してください。
- i 不完全なケーブルの使用、認証されていないケーブルの使用、 およびシステム 構成や使用する国の規格に適合しないコードま たは、ケーブルの使用による責任を負いません。

# *10 dBTechnologies DVA MINI G2*

#### <span id="page-10-0"></span>RDNetの接続

本機をリモート 操作をする場合は、別売りのネットワークコント ローラー (RDNet Control 2やRDNet Control 8) を使用して、 制御したいスピーカーのData In 端子(1) にネットワークコント ローラーからのLAN ケーブル(市販品) を接続します。

RDNet 接続で複数機を制御する場合、マスター側のData Out 端 子(2) からスレーブ 側のData In 端子(1) にLAN ケーブル(市販 品) で接続します。

この接続を繰り返すことで、接続されたスピーカーを制御するこ とができます。

同様に複数のラインアレイ 構成がある場合、制御できるスピーカー の最大数は下記なります。

- RDNet Control 2 : 1 ch/32台×2 ch 最大64台
- RDNet Control 8 : 1 ch/32台×8 ch 最大256台

RDNet ネットワーク 上に接続した機器が認識された場合、コン トロールLED(3)) のLink LED (黄色) が点灯します。

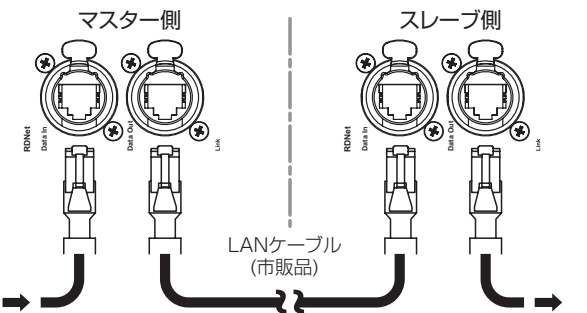

RDNet Control から インタン トランプ 他のスピーカー

RDNet ネットワークの使用方法の詳細は、[12ページ「リモー](#page-11-1) [ト 機器の取扱説明書 ダウンロード 先」](#page-11-1)を参照してください。

#### 注意

本機をネットワーク接続で制御をする場合、DSPプリセット(7) の設定は、ネットワークでの設定が優先されます。(スピーカー 単体での設定は、使用されません。)

設置前に本機およびラインアレイ構成のスピーカーのパラメー ターを物理的に複製保存することをお勧めします。

#### リモートコントロール

無料のAURORANET ソフトウェアを使用して、RDNet 接続に よる本機のパラメーターをリモートコントロールで設定可能です。

● パラメーター設定は、RDNet 接続が正しく行われた後、 AURORANET ソフトウェアを使用することで、本機で設定 するよりも、多くのパラメーターをリモートコントロールで 設定できます。

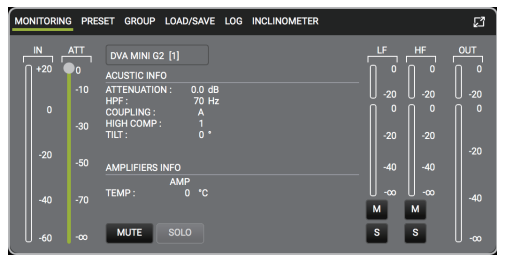

パラメーター設定画面

o RDNet とAURORANETソフトウェアによるリモートコ ントロールの場合、本機のローカル 設定はバイパスされ、 AURORANET ソフトウェアによってすべて制御されます。 AURORANET ソフトウェアの使用方法の詳細は[、12ペー](#page-11-5) [ジ「AURORA NET ソフトウェアのダウンロード先」](#page-11-5)を参照し てください。

# カバレージ/フィルタープリセット

本機は、デジタル・サウンド・プロセッシングにより7種類のデジ タルイコラザーがあらかじめプログラムされており、ソフトウェア、 またはオンボードから目的に応じて、アコースティックフォーカス を可変させることが出来ます。

オンボードのDSPプリセットを選択するには、小さなマイナスド ライバーを使ってロータリースイッチを希望する番号に合わせてく ださい。

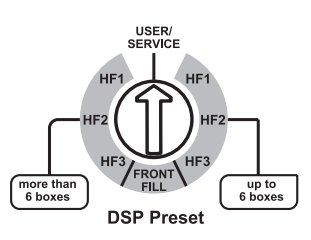

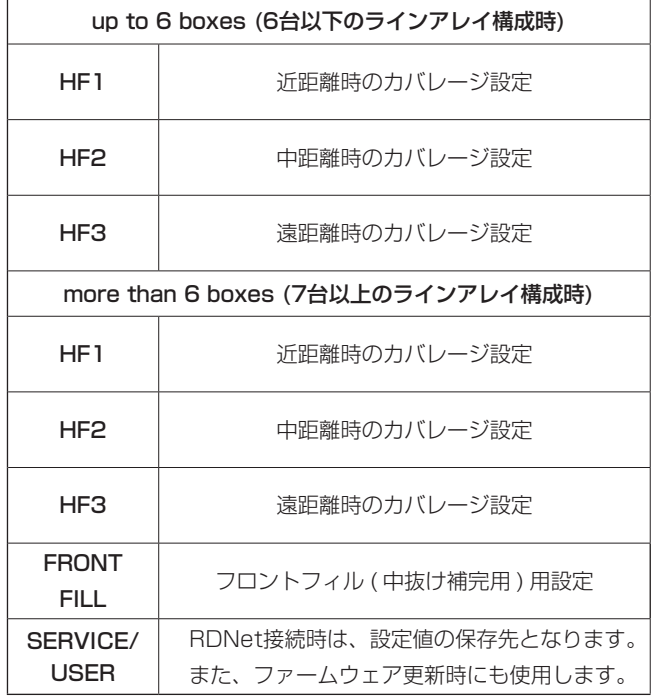

# <span id="page-11-0"></span>各種ダウンロード

#### <span id="page-11-2"></span>dBTechnologies Composerのダウンロード

dBTechnologiesのウェブサイトより、本ソフトウェアをダウン ロードできます。

● ダウンロードページ

http://www.dbtechnologies.com/en/downloads.aspx ダウンロードページから、"Software & Controller"の項目を開 いて、上段の"Software"の列から対象となる名前の圧縮ファイル (zip 形式) をダウンロードしてください。

#### ● セットアップファイル

"dBTechnologies\_Composer\_setup\_x.x.x.zip" "Software & Controller" の項目を開いて、上段の"Manuals" の列から対象となる名前のPDF ファイルをダウンロードしてく ださい。

● ソフトウェア取扱説明書

"Manual-dBTComposer\_REVx-x.pdf" セットアップファイルを解凍後、ソフトウェア 取扱説明書の手 順に従って操作してください。

#### <span id="page-11-5"></span>AURORA NET ソフトウェアのダウンロード先

#### ダウンロードとインストール 方法

まず、dBTechnologies のウェブサイトで、お客様のユーザー登 録(→ 2 ページを参照) を行ってください。

ユーザー登録を完了し、ログインを行わないとソフトウェアのダ ウンロード 先(MY DOWNLOADページ) に移動しません。

#### ダウンロード

ログイン 後、dBTechnologies の下記 ウェブサイトで本 ソフ トウェアをダウンロードできます。

o http://www.dbtechnologies.com/en/downloads.aspx ダウンロードページから"Software&Controller" の項目を開 いて、上段の"Software" の列から Windows または Mac OS の圧縮ファイル(Zip 形式) 選択すると、MY DOWNLOADペー ジに移動します。

そのページから目的のファイル 選択して、圧縮 ファイルをダウ ンロードしてください。

#### インストール

#### o Windows

ダウンロードしたファイルをダブルクリックして、自己解凍 型のファイルを開き、現れたフォルダー内のsetup.exeファ イルを開いてください。

o Mac OS

ダウンロードしたディスクイメージを開き、AURORA NET のアイコンをアプリケーションフォルダーにドラッグしてく ださい。

#### 注意

ソフトウェアをダウンロード中は、PCの電源を切らないでくだ さい。故障の原因になります。

#### ソフトウェアの使用に関して

本ソフトウェアは、AEB INDUSTRIALE s.r.l. に帰属し、使用に 際しては、同社の定める使用許諾条件によります。

#### <span id="page-11-4"></span>F/Wアップデート

#### (USB Burner Manager ソフトウェア)

本機の全ての機能を確実に使うためには、F/W を常に最新のもの にしておくことをお勧めします。

定期的にdBTechnologies のウェブサイトのダウンロードページ をチェックしてください。F/W の更新が合った場合は、以下の手 順でアップデートすることができます。

本機の通信用USB端子は[、8ページ「 コントロール部」](#page-7-1)を参照 してください。

#### ● ダウンロードページ

#### http://www.dbtechnologies.com/en/downloads.aspx

- **1.** 上記のDownloadページから"Software & Controller"を 開いて、[USB BURNER MANAGER]ソフトウェアをダ ウンロードし、表示される手順に従ってインストールして ください。
- **2.** 上 記 のDownloadペ ー ジ か ら"DVA"を 開 い て、 上 段 の "Firmware"の列と対象となる"DVA"機種の行から、最新の F/W (zip 形式)をダウンロードしてください。 ダウンロード後、解凍してください。
- **3.** [USB BURNER MANAGER]ソフトウェアを起動し、画 面右上から、"File Opening…"を選択してください。
- **4.** 先程ダウンロードしたF/Wを選択してください。 (お使いのシステムに最適かチェックします。)
- **5.** UPDATEをクリックし、アップデート作業をスタートして ください。

#### 注意

F/Wアップデート後の電源投入で、保存した各種設定が失われ る場合があります。

#### <span id="page-11-1"></span>リモート機器の取扱説明書ダウンロード先

リモート機器の取扱説明書については、dBTechnologiesのウェ ブサイトのダウンロードページから、"Software & Controller" の項目を開いて、上段の"Manuals"の列から対象となる名前の PDFファイルをダウンロードしてください。

- 取扱説明書
	- RDNet Control 2 "RDNet CONTROL 2\_cod420120189\_Revx.x-MAN.pdf"
	- o RDNet Control 8 "RDNET CONTROL8\_MAN\_REV.xxx.pdf"
- ダウンロードページ http://www.dbtechnologies.com/en/downloads.aspx

#### <span id="page-11-3"></span>アクセサリーの取扱説明書ダウンロード先

各アクセサリーの取扱説明書については、dBTechnologies社の ウェブサイトのダウンロードページから、"Installation"の項目 を開いて、上段の"Manuals"の列から対象となるアクセサリーの PDFファイルをダウンロードしてください。

● ダウンロードページ

http://www.dbtechnologies.com/en/downloads.aspx

# <span id="page-12-0"></span>トラブルシューティング

#### スピーカーの電源が入らない。

- 電源機器をチェックして電源が供給されている事を確認してく ださい。
- Neutrik powerCON TRUE1付 電源コードおよび NeutrikpowerCON TRUE1付 LINKケーブルの端子が、しっ かり接続されて、時計回りにロックしているか確認してください。

#### スピーカーの電源は入るが、音が出ない。

- 各 入 力 端 子 が 正 し く 接 続 さ れ て お り、Neutrik powerCONTRUE1 付 電源コードを使用されてるか、確認し てください。
- ケーブル類に損傷がないか確認してください。
- 接続したミキサーなどの音源に電源が入っている状態で、オー ディオ信号が出力されているか確認してください。
- 接続した機器の出力レベルを確認し、適正な位置に合わせてく ださい。
- o RDNet ネットワークに接続している場合は、AURORANET ソフトウェア上で、MUTE機能が無効になっていることを確認し てください。

#### スピーカーの音が歪んでいる。

- 使用しているケーブルに損傷がないか確認してください。 損傷している場合は、交換してください。 (不具合や音質劣化を防ぐために、ダメージを受けたケーブル は新しいものと交換してください。)
- RDNet ネットワークに接続している場合は、AURORANET ソフトウェアから、全てのパラメーターが適切な値に設定され ていることを確認してください。 (本機がリモートコントロールされている場合、本機のローカル 設定は、バイパスされますので、注意してください。)

#### 仕様

#### 形式

2ウェイ アクティブ ライン アレイモジュール

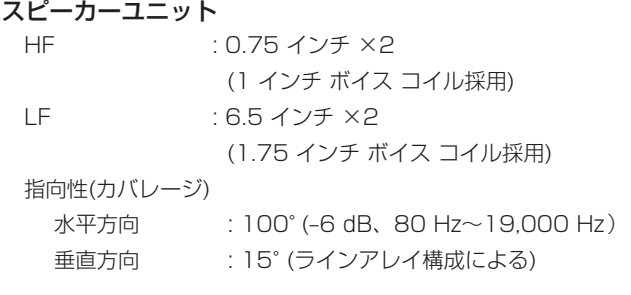

#### アンプ部

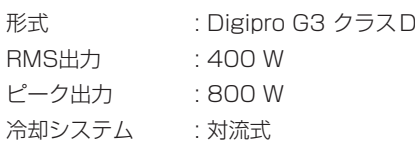

#### DSP部

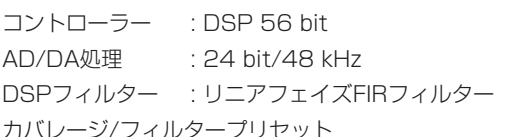

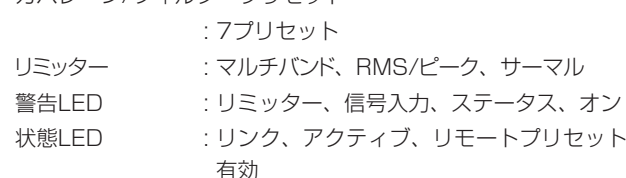

#### 周波数特性

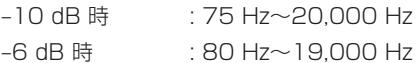

#### 最音圧レベル

最大SPL : 131 dB

#### クロスオーバー周波数

: 1,900 Hz (24 dB/oct)

#### 外部入力

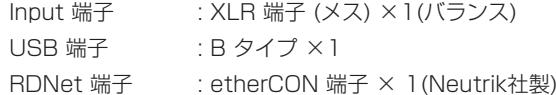

#### 外部出力

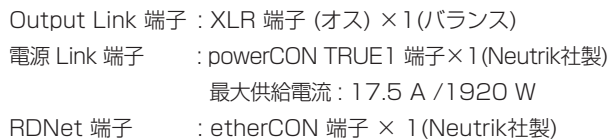

#### <span id="page-13-0"></span>一般

#### 電源

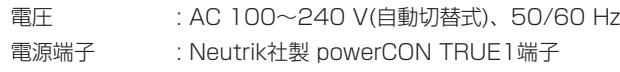

#### 注意

日本国内においては、AC100 Vのみ動作保証となります。 (それ以外の電圧で、使用しないでください。)

#### 動作温度

-5 ~ +50℃

#### 外形寸法

幅 x 高さ x 奥行き (突起部を含まず) 460 × 190 × 345 mm

#### 質量

8.4 kg

寸法図

#### 消費電流(\*)

1.1 A (100〜120 V時 : 最大1/8 出力時) ※1 1.4 A (100〜120 V時 : 最大1/3 出力時) ※2

#### 消費電力

15 W ※3

- ※ 1: 通常の使用状況で、フルパワー出力の1/8の場合の消費電力 (音楽再生中にクリッピングがほとんど発生しない状態) いか なる構成時もこれを最小値としてください。
- ※ 2: 通常の使用状況で、フルパワー出力の1/3の場合の消費電力 (音楽再生中にクリッピングが頻繁に発生する状態) 設置時やツアー時は、消費電流の値を参照して、電源容量を 計算してください。
- ※ 3 : 電源オンで入力信号がない時

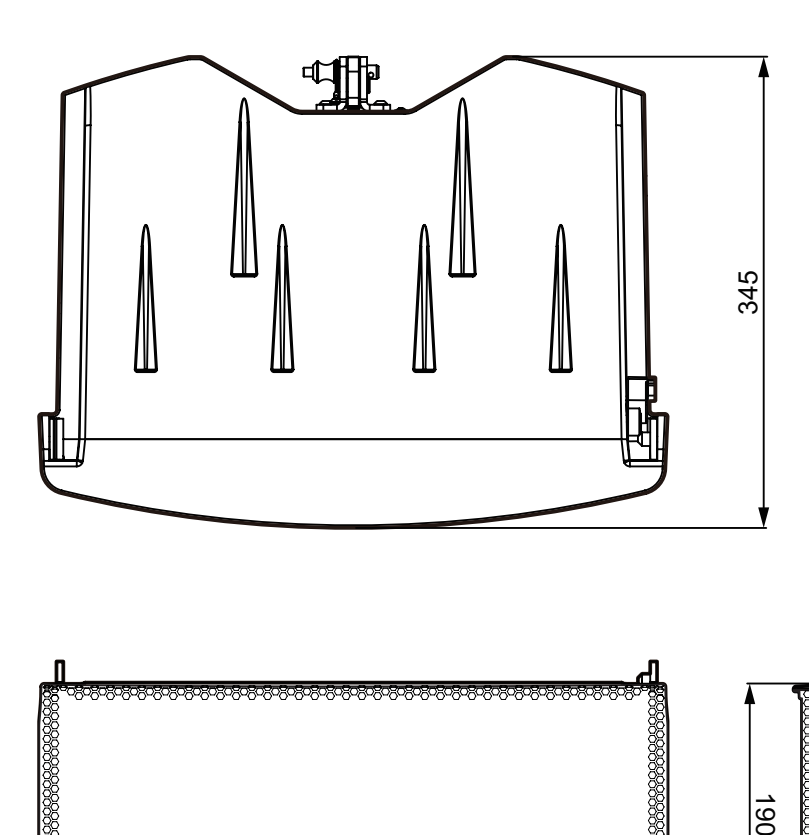

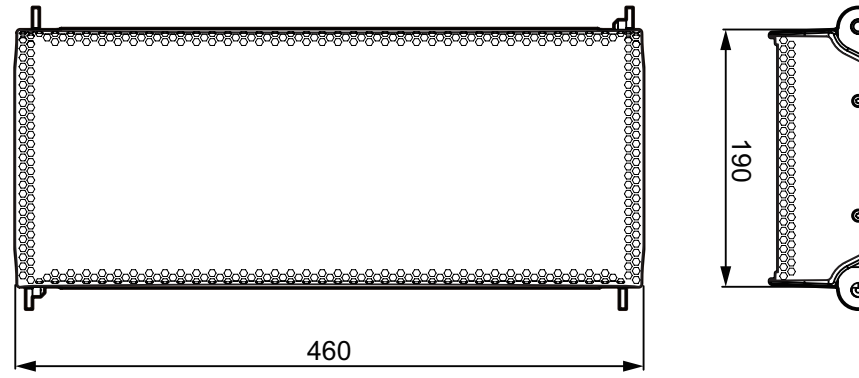

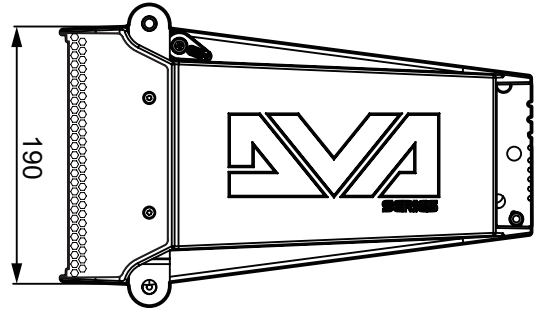

● 取扱説明書のイラストが一部製品と異なる場合があります。

● 製品の改善により、仕様および外観が予告なく変更することがあります。

#### 無料修理規定

- **1.** 取扱説明書、本体貼付ラベルなどの注意書きにしたがった正 常な使用状態で保証期間内に故障が発生した場合には、ティ アック修理センターが無料修理致します。
- **2.** 保証期間内に故障して無料修理を受ける場合は、本書をご 提示の上、ティアック修理センターまたはお買い上げの販 売店に修理をご依頼ください。商品を送付していただく場 合の送付方法については、事前にティアック修理センター にお問い合わせください。 無償修理の対象は、お客さまが日本国内において購入され た日本国内向け当社製品に限定されます。
- **3.** ご転居、ご贈答品などでお買い上げの販売店に修理をご依 頼になれない場合は、ティアック修理センターにご連絡く ださい。
- **4.** 次の場合には、保証期間内でも有償修理となります。 (1)ご使用上の誤りおよび不当な修理や改造による故障およ び損傷

(2)お買い上げ後の輸送/移動/落下などによる故障および損傷 (3)火災、地震、水害、落雷、その他の天災地変、公害や異 常電圧による故障および損傷

(4)接続しているほかの機器に起因する故障および損傷

(5)業務上の長時間使用など、特に苛酷な条件下において使 用された場合の故障および損傷

(6)メンテナンス

(7)本書の提示がない場合

(8)本書にお買い上げ年月日、お客様名、販売店名(印)の記 入のない場合、あるいは字句を書き換えられた場合

 $\ggg$  –

- **5.** 本書は日本国内においてのみ有効です。 These warranty provisions in Japanese are valid only in Japan.
- **6.** 本書は再発行致しませんので、紛失しないよう大切に保管 してください。

修理メモ

※ この保証書は、本書に明示した期間/条件のもとにおいて無 料修理をお約束するものです。この保証書によって保証書を 発行しているもの(保証責任者)、およびそれ以外の事業者に 対するお客様の法律上の権利を制限するものではありません。 保証期間経過後の修理などについてご不明の場合は、ティアッ ク修理センターにお問い合わせください。

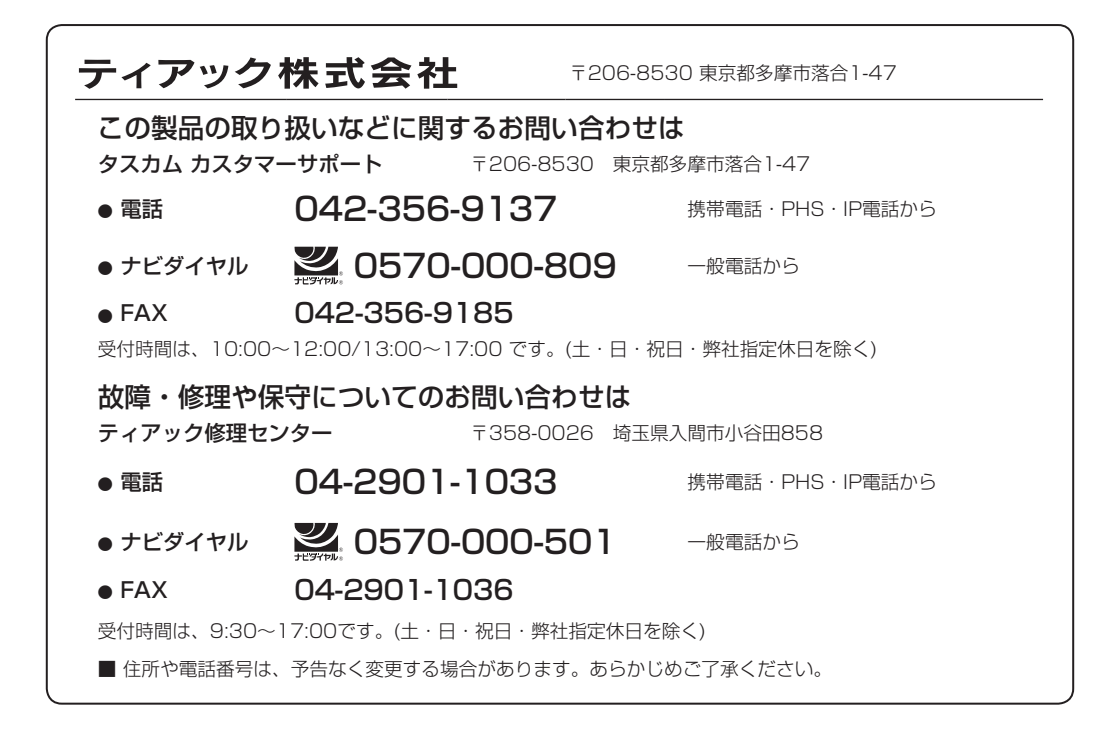

Printed in Japan

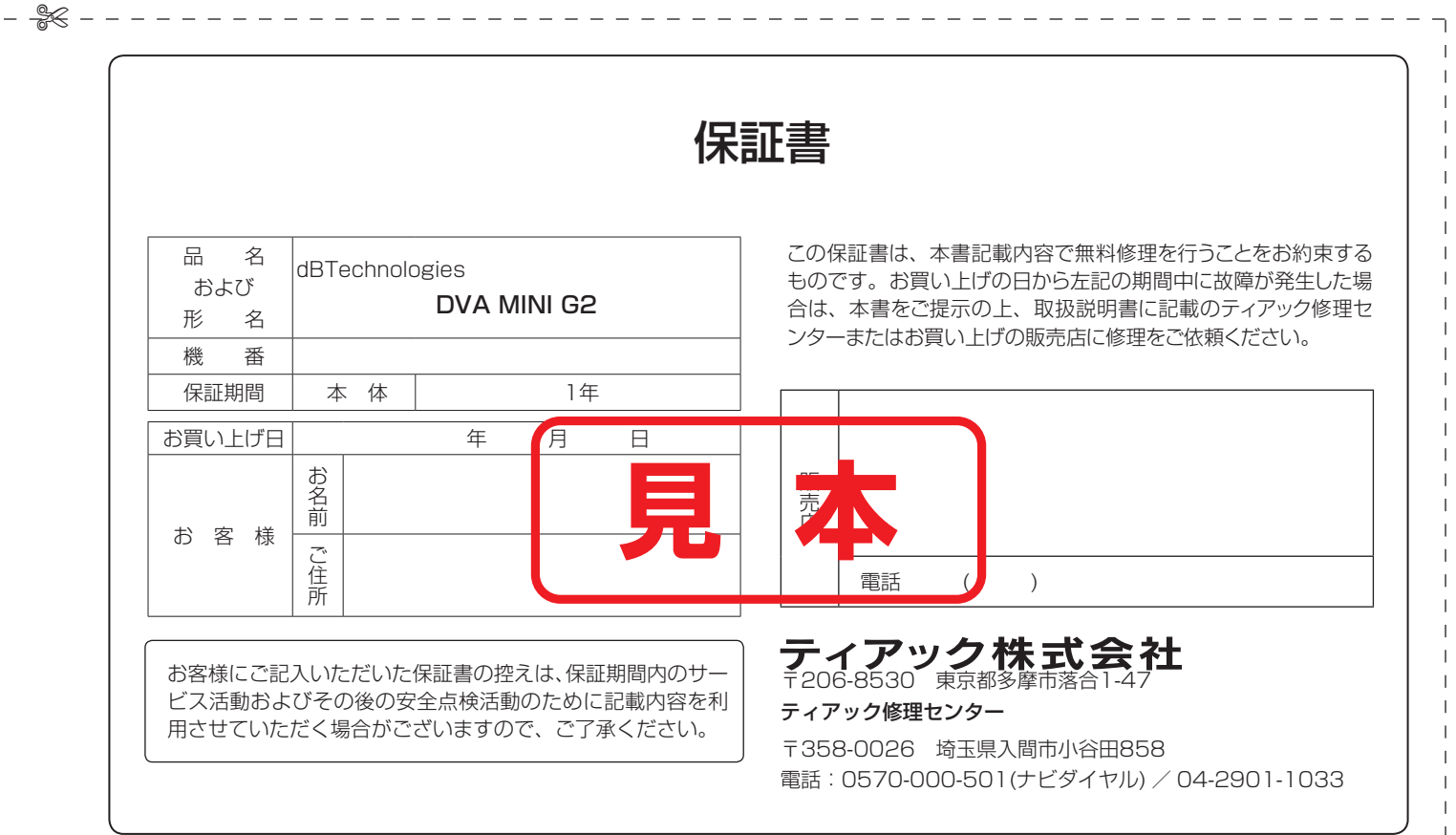